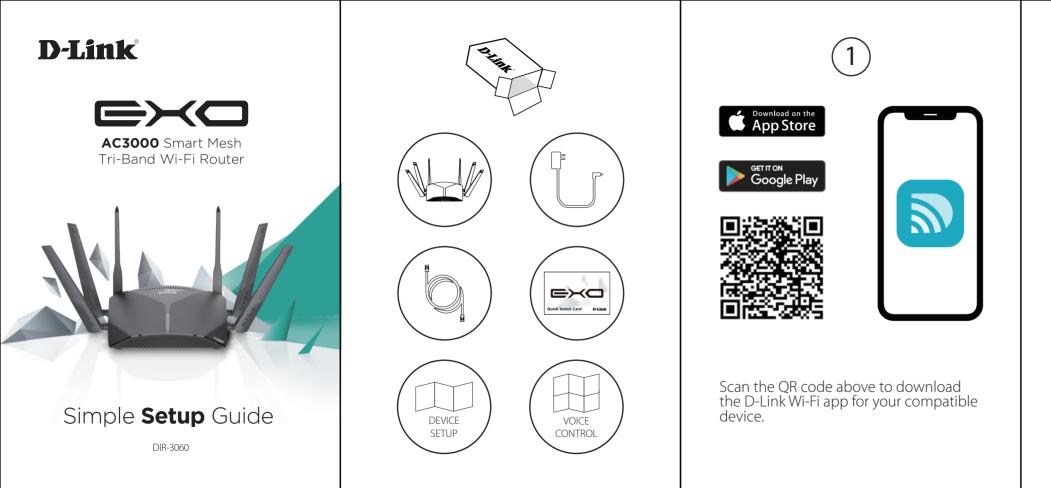

Tap **Install New Device**. Scan the QR code in the Quick Install Card. Follow the on-screen instructions to proceed with setup.

2

Welcome to D-Link WI-Fi

Already using a D-Link device

du

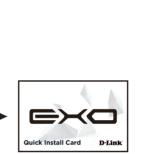

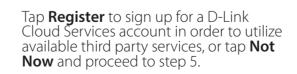

3

-d \*

Cloud Service

able to user the 3rd party services to rage your device.

O-Link defend Control who can access your W-PLaw your kide when they go online.

Control your divelop with your Amazon Bohn ferroage the D-Link Cloud Service.

> The Google Assistant Control your device with the Google Assista Through the D-Link Claud Bervice.

> > REGISTER

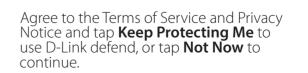

You can now connect to your Wi-Fi network using the Wi-Fi name and password created during the setup. Tap **Finish** to end setup.

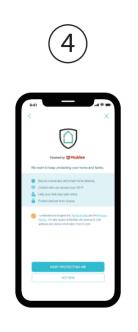

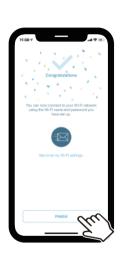

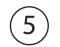

## **D-Link**<sup>®</sup>

# D-Link defend

Setup Guide

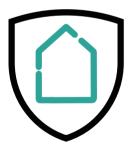

McAfee PROTECTED

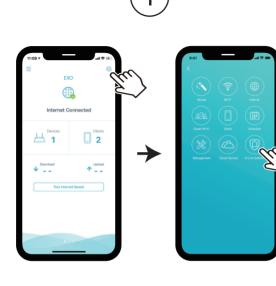

On the home screen tap 🔯 then tap on the D-Link defend icon.

Tap **Download App**. After D-Link defend is installed, return to the D-Link Wi-Fi app. Repeat step 1 to launch D-Link defend.

2

 $\rightarrow$ 

\_

 $\forall$ 

Pavendby C McAfee

Download the D-Link defend app to keep prot your home and family.

A Help your kids stay safe online

Protect devices from viruses

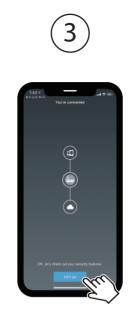

Tap **Let's Go** and follow the on-screen tips to make your Internet more secure.

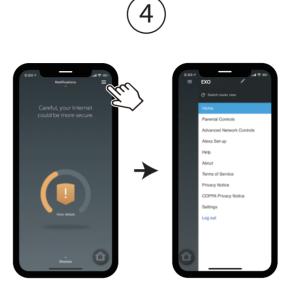

Tap on the home screen for more features such as Parental Controls and Alexa setup instructions.

### GPL Code Statement

This D-Link product includes software code developed by third parties, including software code subject to the GNU General Public License ("GPL") or GNU Lesser General Public License ("LGPL"). As applicable, the terms of the GPL and LGPL, and information on obtaining access to the GPL code and LGPL code used in this product, are available to view the full GPL Code Statement at:

#### https://tsd.dlink.com.tw/GPL

The GPL code and LGPL code used in this product is distributed WITHOUT ANY WARRANTY and is subject to the copyrights of one or more authors. For details, see the GPL code and the LGPL code for this product and the terms of the GPL and LGPL.

#### Written Offer for GPL and LGPL Source Code

Where such specific license terms entitle you to the source code of such software, D-Link will provide upon written request via email and/or traditional paper mail the applicable GPL and LGPLsource code files via CD-ROM for a nominal cost to cover shipping and media charges as allowed under the GPL and LGPL.

Please direct all inquiries to:

#### Email:

GPLCODE@dlink.com

#### Snail Mail:

Attn: GPLSOURCE REQUEST D-Link Systems, Inc. 17595 Mt. Herrmann Street Fountain Valley, CA 92708

## **Technical Support**

Having trouble installing your new product? D-Link's website contains the latest user documentation and software updates for D-Link products. You can also contact D-Link Technical Support through our website, or phone number below.

#### United States Internet: http://support.dlink.com Phone: 877-453-5465